# Front End

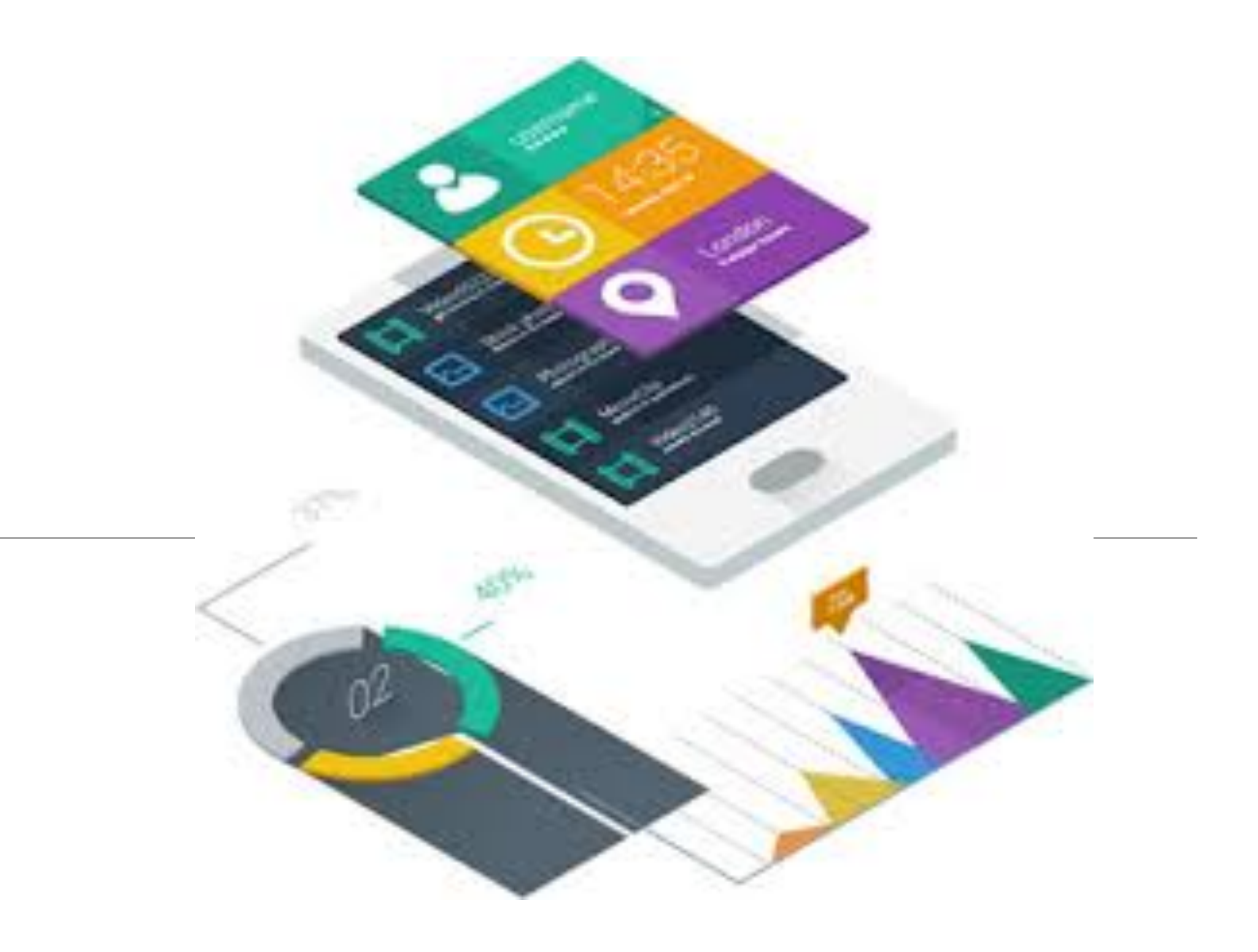

- The starter app has a menu + 2 'Views':
	- Dashboard
	- About

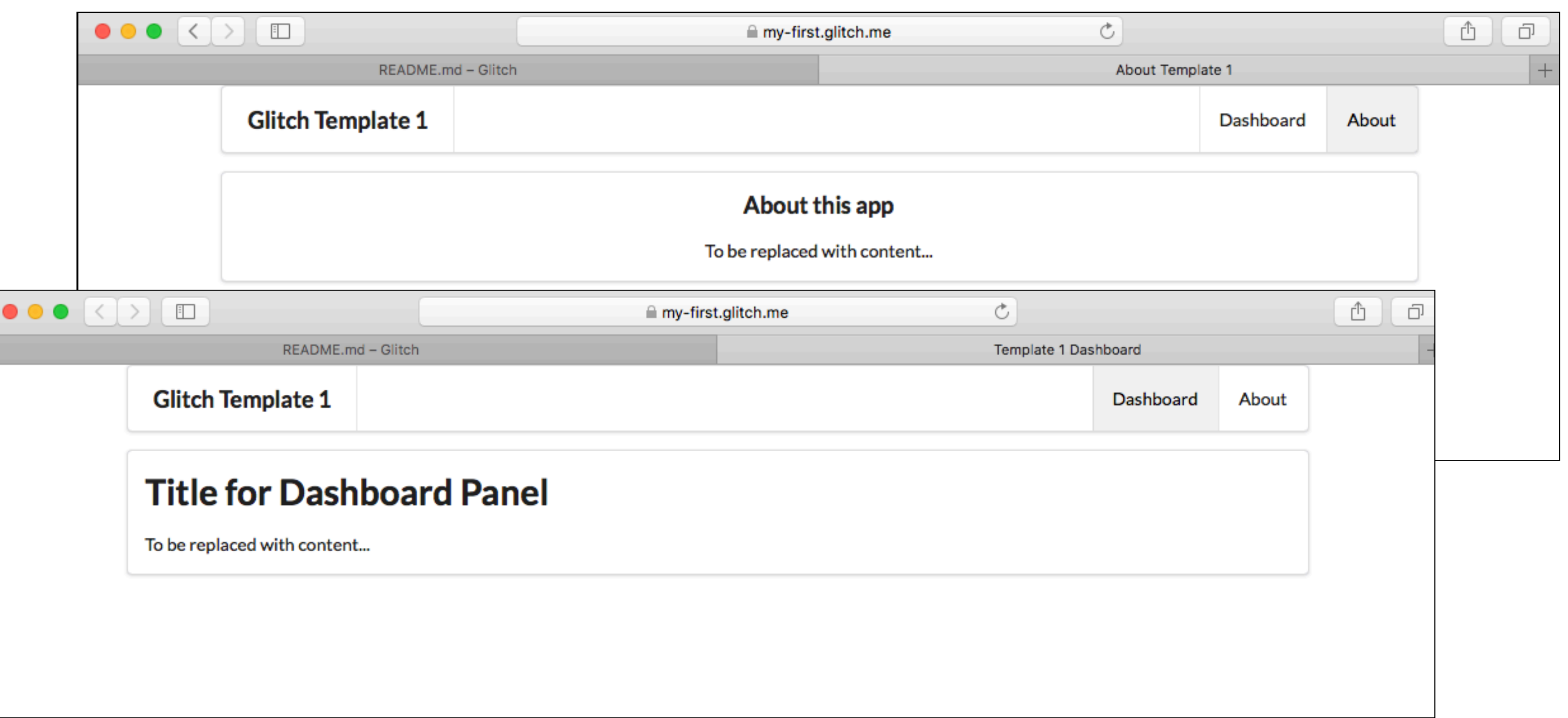

## Layout • All views will be based on structure laid down in **layout/main.hbs.**

views/about.hbs views/dashboard.hbs views/layouts/main.hbsviews/partials/mainpanel.hbs views/partials/menu.hbs

## • Includes Semantic-UI CSS library

```
<!DOCTYPE html>
<html>
  <head>
    <meta charset="utf-8">
    <title> {{title}} </title>
    <meta charset="UTF-8">
   <script type="text/javascript" src="https://cdnjs.cloudflare.com/ajax/libs/jquery/
   <link rel="style.heet" href="https://cdnjs.cloudflare.com/ajax/libs/semantic-ui/2.
   <script type="text/javascript" src="https://cdnjs.cloudflare.com/ajax/libs/semanti
    <link rel="stylesheet" type="text/css" href="/stylesheets/style.css">
  </head>
   <body>
    <section class="ui container">
      {{{body}}}
    </section>
  </body>
</html>
                               • {{title}} can be 
                               replaced by view
```
• View content will be inserted into {{{body}}}

(more on this later)

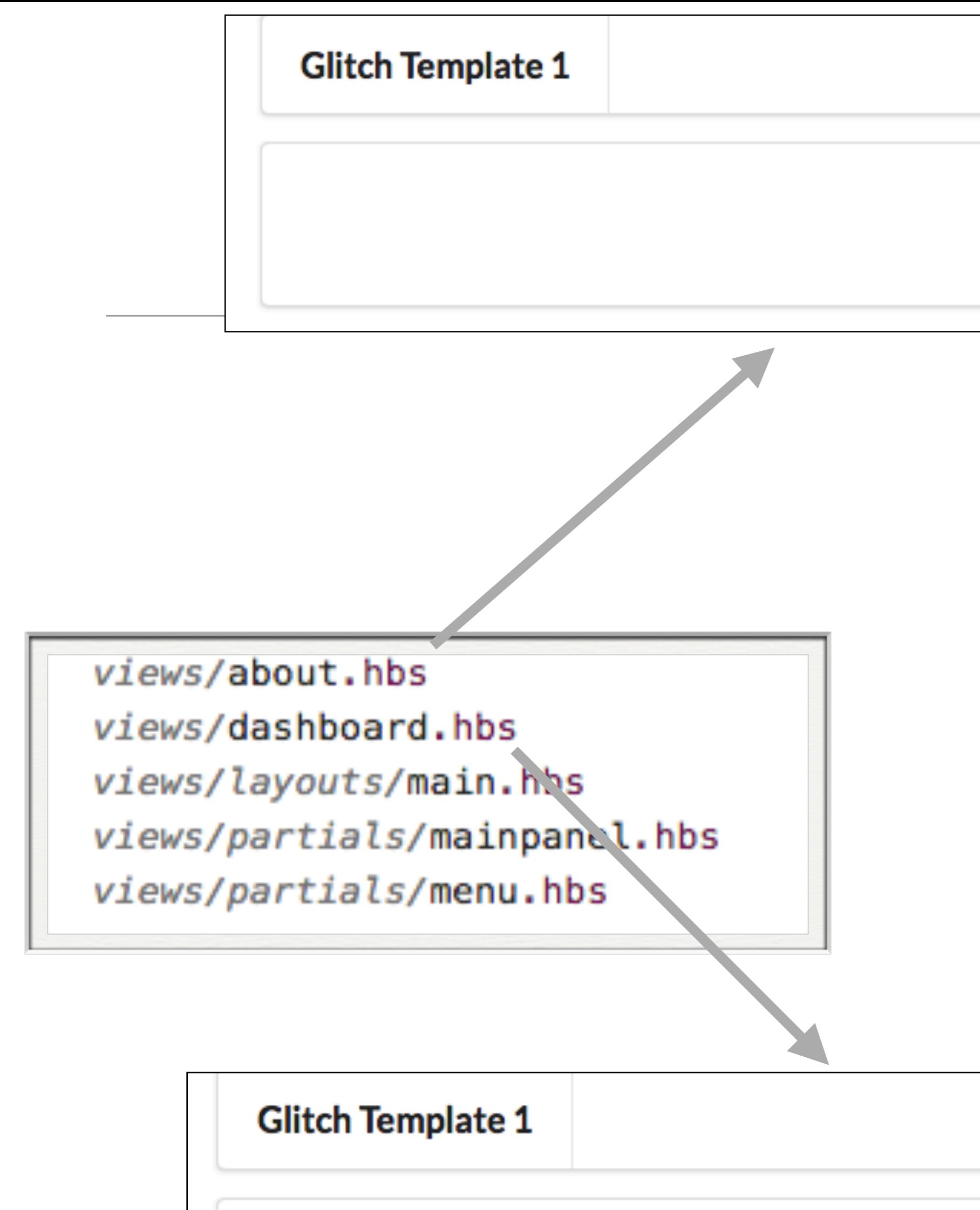

## **Title for Dashboard Panel**

To be replaced with content...

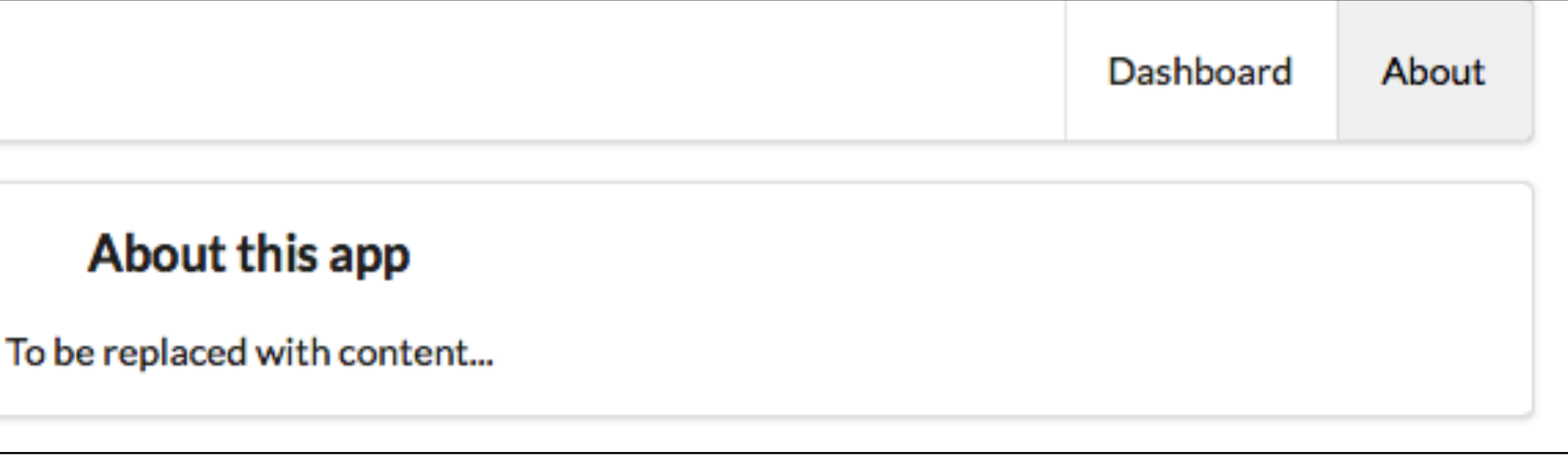

## Front-End complete "Views"

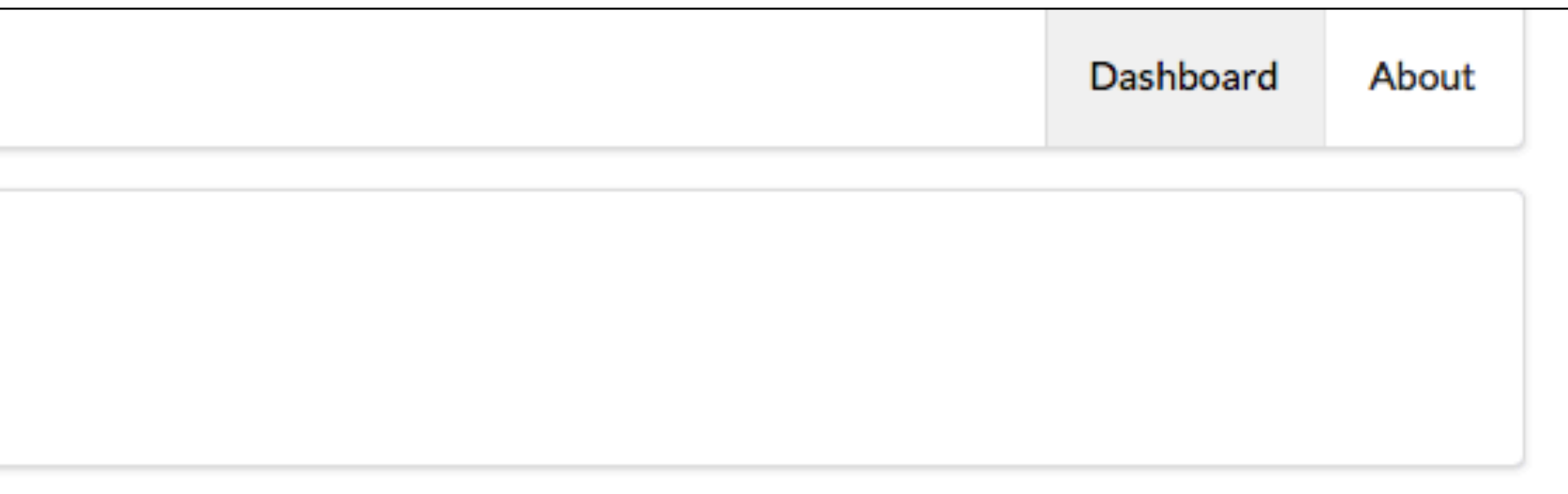

## Front-End complete "Views"

```
Dashboard
                                                             About
       About this app
{{> menu id="about"}}
<section class="ui center aligned middle aligned segment">
    About this app
  </p>
</section>
```
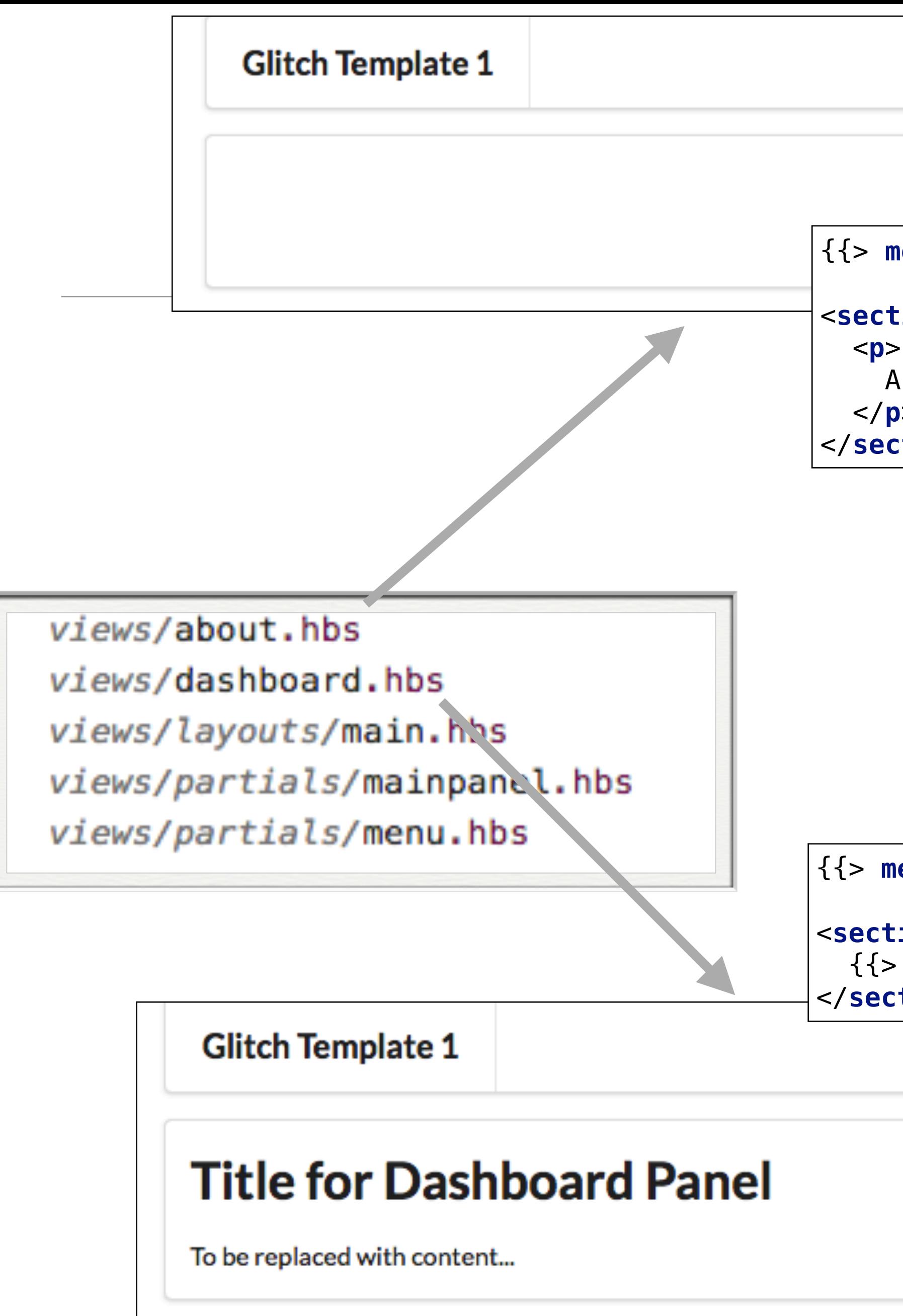

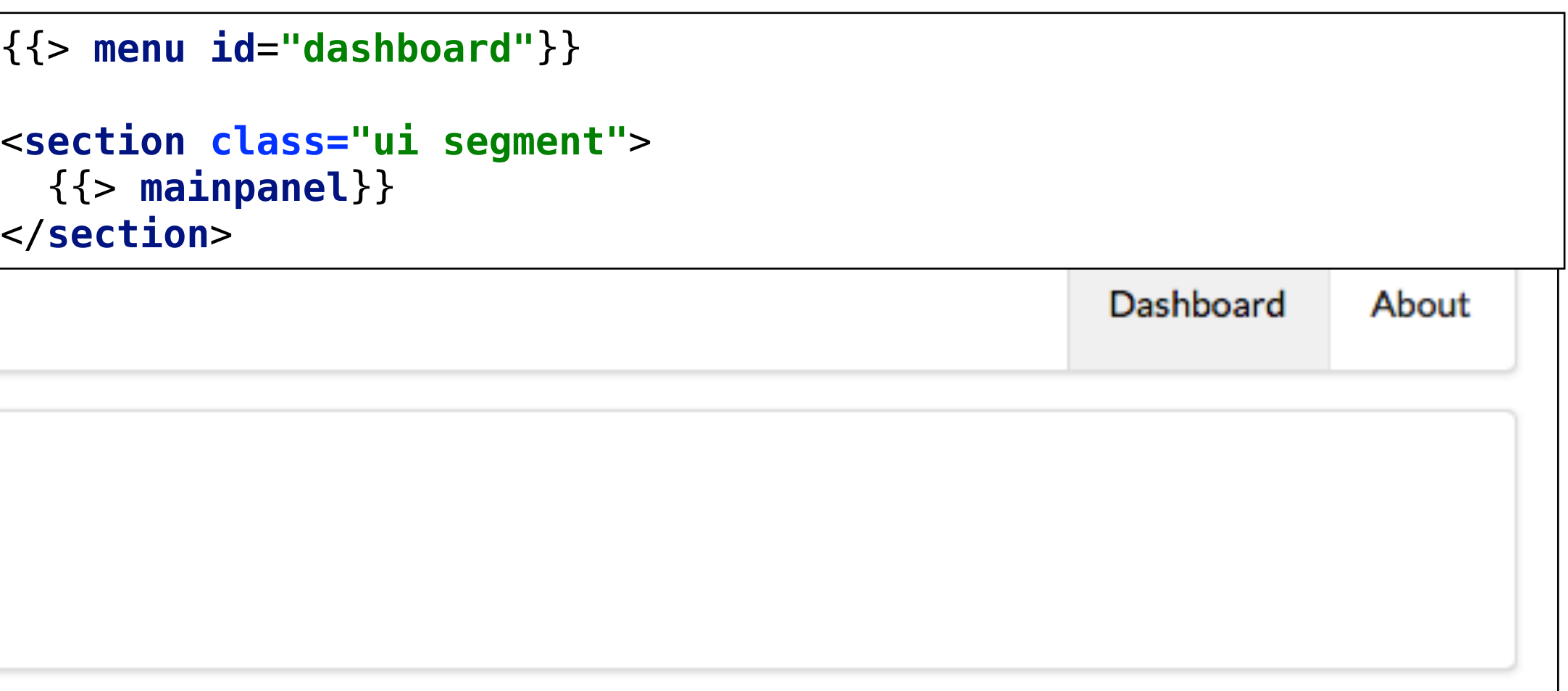

```
{{> menu id="about"}}
<section class="ui center aligned middle aligned segment">
   <p>
     About this app
  \langle/p>
</section>
```
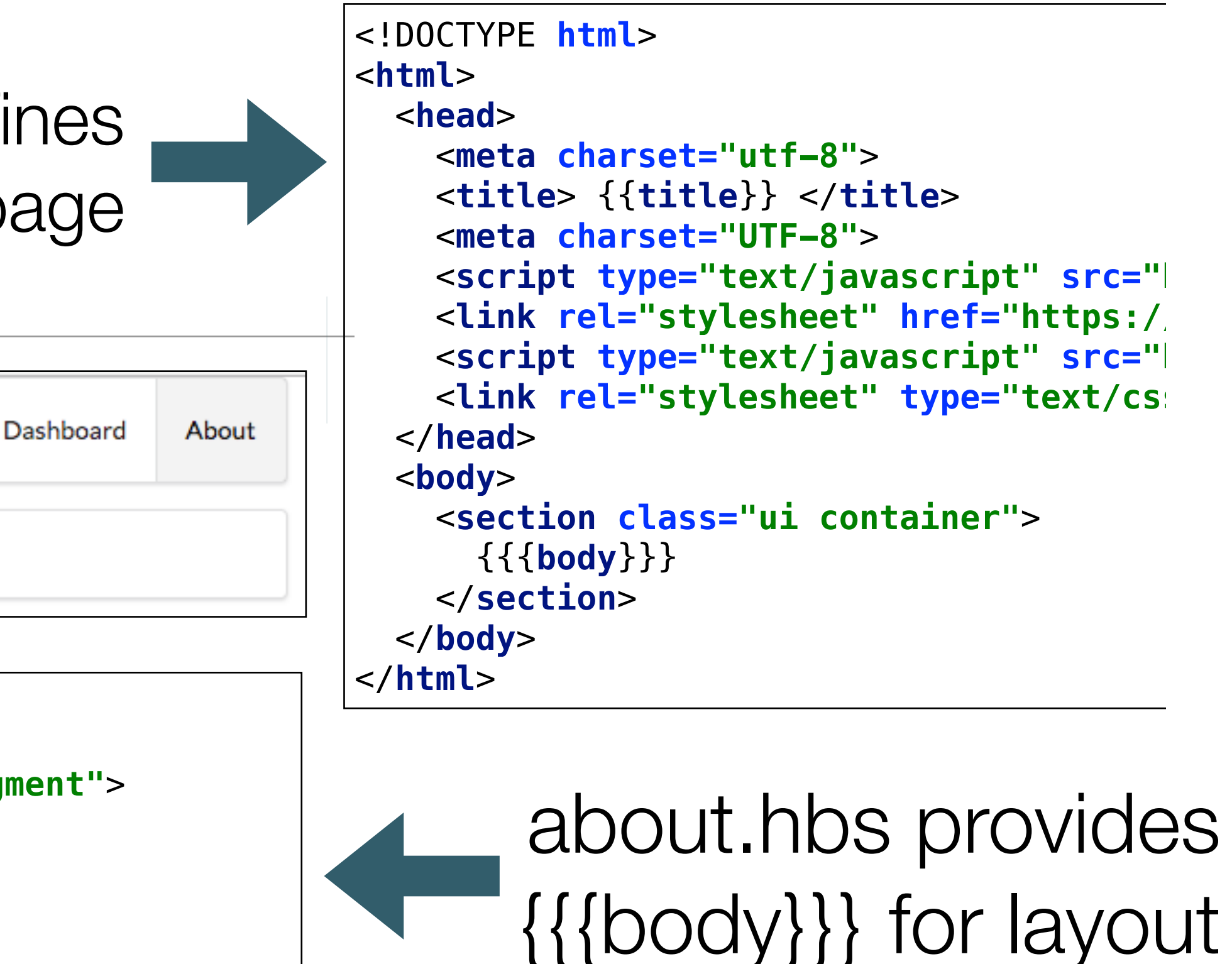

```
 <header class="ui header item"> <a href="/"> Template 1 </a></header>
 <div class="right menu">
  <a id="dashboard" class="item" href="/dashboard"> Dashboard </a>
  <a id="about" class="item" href="/about"> About </a>
```
<**nav class="ui menu"**> </**div**> </**nav**> <**script**> \$(**"#**{{**id**}}**"**).addClass(**"active item"**); </**script**>

### about main.hbs defines structure for the full page

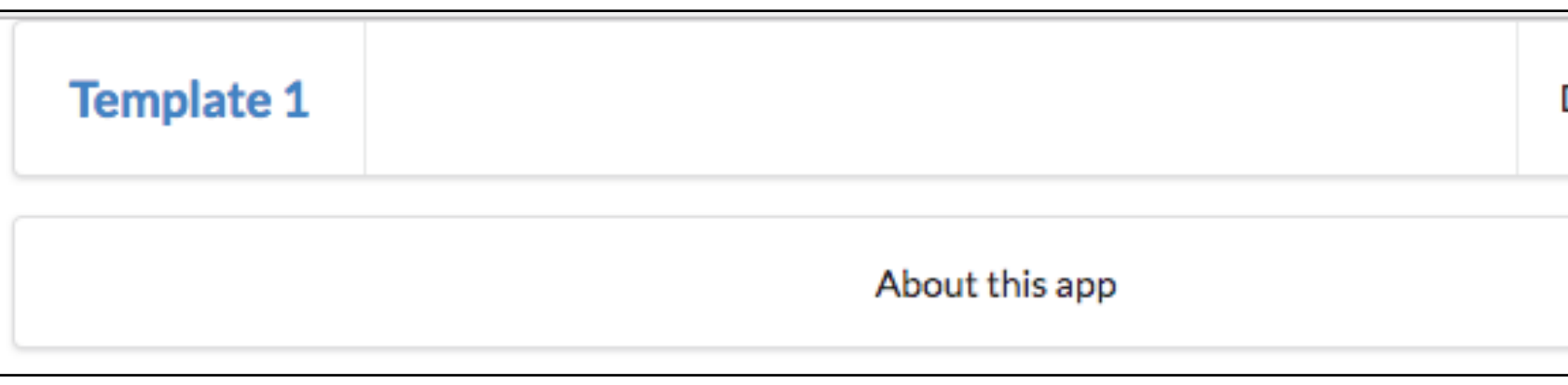

```
{{> menu id="about"}} 
         includes 
     menu.hbs in 
   view, marking 
   'about' as the 
active menu item
```
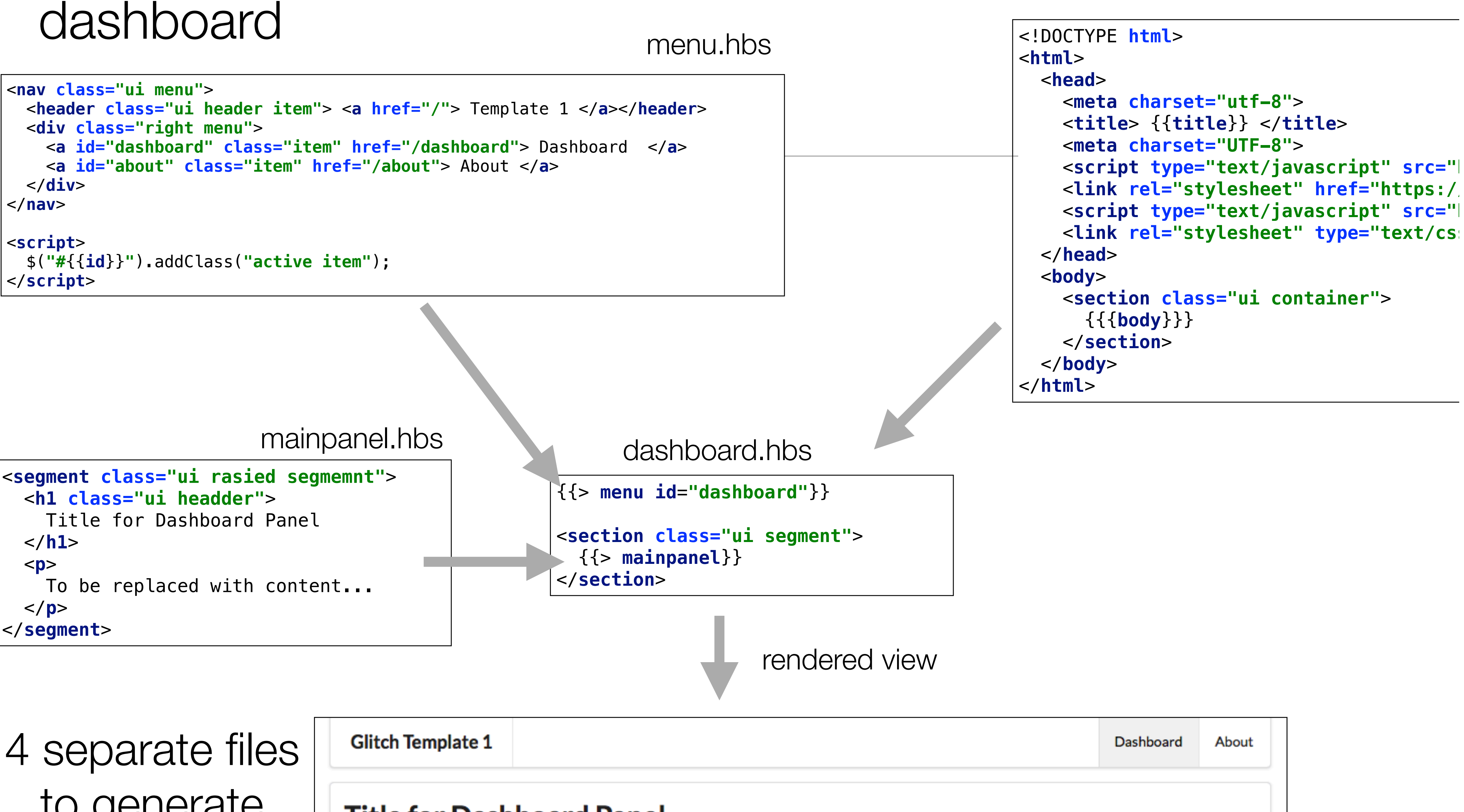

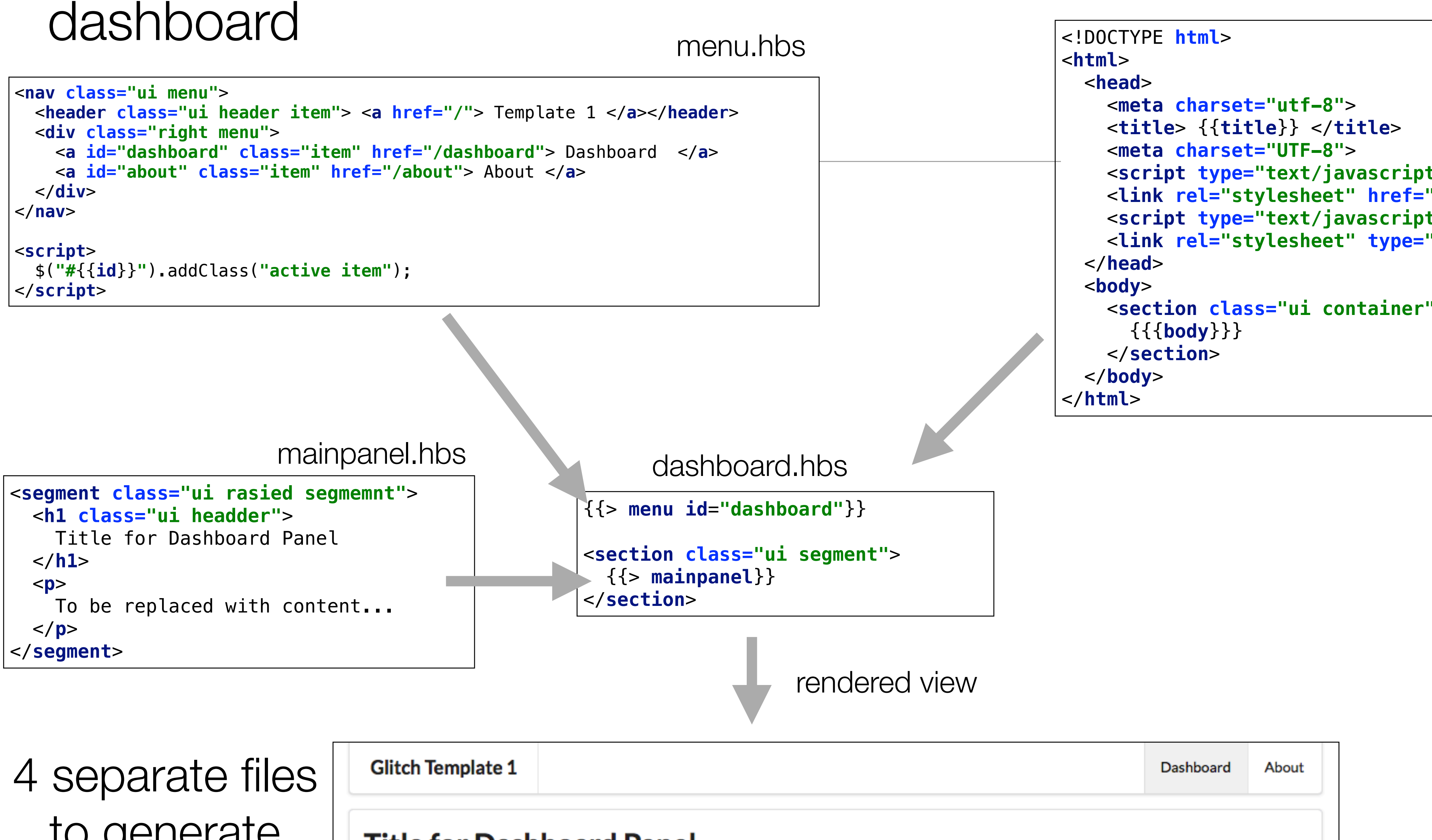

to generate single view

**Title for Dashboard Panel** To be replaced with content...

main.hbs

• Semantic-UI menu component

- partials/menu.hbs
	-
	- About
	- structure

• Dashboard

• To be modified to reflect your apps menu

- <**script**> </**script**>
- Script to dynamically **Glitch Template 1** chance the 'active' menu item
- 同 assets views/about.hbs views/dashboard.hbs views/layouts/main.hbs views/partials/mainpanel.hbs views/partials/menu.hbs views/start.hbs

front-end  $+$ 

header item  $+ 2$  menu items

```
<nav class="ui menu">
  <header class="ui header item"> <a href="/"> Template 1 </a></header>
  <div class="right menu">
     <a id="dashboard" class="item" href="/dashboard"> Dashboard </a>
     <a id="about" class="item" href="/about"> About </a>
  $("#{{id}}").addClass("active item");
```
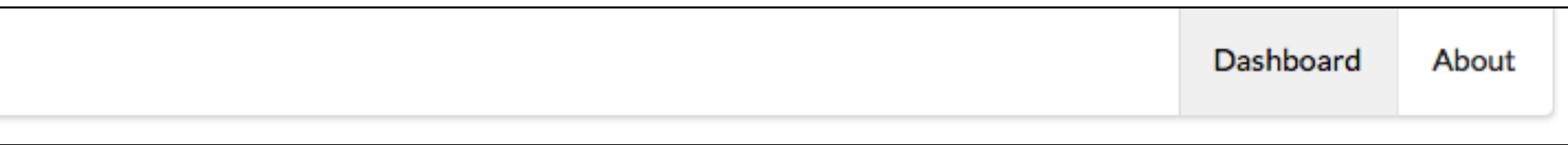

 </**div**> </**nav**>

# partials/mainpanel.hbs

views/about.hbs

views/dashboard.hbs

views/layouts/main.hbs

views/partials/menu.hbs

views/partials/mainpanel.hbs=

# • Simple 'partial' used by **dashboard**

view.

## • To be replaced with app specific content

```
<segment class="ui rasied segmemnt">
  <h1 class="ui headder">
    Title for Dashboard Panel
```
To be replaced with content...

 </**h1**> <**p**> </**p**> </**segment**>

## **Title for Dashboard Panel**

To be replaced with content...

## Front-end

views/about.hbs views/dashboard.hbs views/layouts/main.hbs views/partials/menu.hbs

# views/partials/mainpanel.hbs